# INITIAL RASPBERRY PI CONFIGURATION USING THE COMMAND LINE

# INITIAL RASPBERRY PI CONFIGURATION

- Each time I set up a new Raspberry Pi, I have to run raspi-config to:
	- Change Locale
	- Change Time Zone
	- Change Keyboard Layout
	- Change Wi-Fi Country
	- Enable SSH
	- Change pi Password

Raspberry Pi Software Configuration Tool (raspi-config)

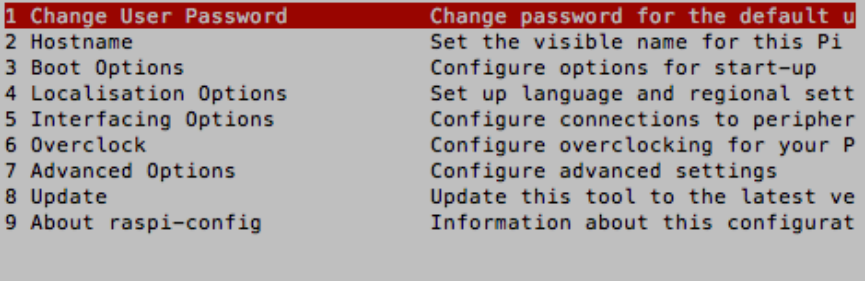

<Select>

<Finish>

## RASPI-CONFIG FROM THE COMMAND LINE

#### #!/bin/sh

# Part of raspi-config https://github.com/RPi-Distro/raspi-config ₩

# See LICENSE file for copyright and license details

INTERACTIVE=True ASK TO REBOOT=0 BLACKLIST=/etc/modprobe.d/raspi-blacklist.conf CONFIG=/boot/config.txt

is\_pi () {

Y.

grep -q "^model name\s\*:\s\*ARMv" /proc/cpuinfo return \$?

if is\_pi ; then CMDLINE=/boot/cmdline.txt else CMDLINE=/proc/cmdline fi

is\_pione() { if grep -q "^Revision\s\*:\s\*00[0-9a-fA-F][0-9a-fA-F]\$" /proc/cpuinfo; then -More--(0%)|

- Like any good engineer, I want to automate as much as possible
- raspi-config is a shell script
	- https://github.com/RPi-Distro/raspi-config
- I should be able to pull out and create a custom script to initialize the Raspberry Pi

# THE ISSUE WITH DPKG-RECONFIGURE

- Much of Raspbian configuration is done through dpkg-reconfigure
	- By default, dpkg-reconfigure displays a characterbased user interface that must be navigated using the keyboard
	- For example, to change the locale, you use "sudo dpkg-reconfigure locales"

#### **Package configuration**

#### Configuring locales

Locales are a framework to switch between multiple languages and allow users to use their language, country, characters, collation order, etc.

Please choose which locales to generate. UTF-8 locales should be chosen by default, particularly for new installations. Other character sets may be useful for backwards compatibility with older systems and software.

Locales to be generated:

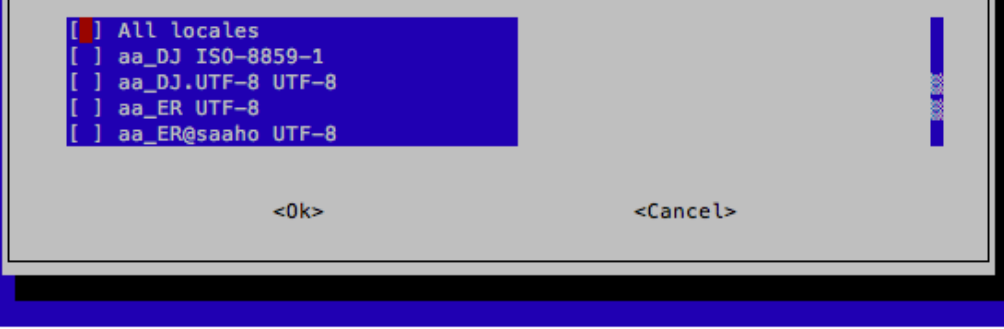

### THE SOLUTION TO DPKG-RECONFIGURE

pi@raspberrypi:~/tmp \$ sudo dpkq-reconfigure -freadline locales Configuring locales

Locales are a framework to switch between multiple languages and allow users to use their language, country, characters, collation order, etc.

Please choose which locales to generate. UTF-8 locales should be chosen by default, particularly for new installations. Other character sets may be useful for backwards compatibility with older systems and software.

1. All locales 2. aa DJ ISO-8859-1 3. aa\_DJ.UTF-8 UTF-8 4. aa ER UTF-8 5. aa\_ER@saaho UTF-8 6. aa\_ET UTF-8 7. af\_ZA ISO-8859-1 8. af\_ZA.UTF-8 UTF-8 9. ak\_GH UTF-8 10. am\_ET UTF-8 11. an\_ES ISO-8859-15 12. an\_ES.UTF-8 UTF-8  $[More]$ 

238. gl\_ES ISO-8859-1 239. ql ES.UTF-8 UTF-8 240. ql\_ES@euro ISO-8859-15 241. gu\_IN UTF-8 242. gv\_GB ISO-8859-1 243. gv\_GB.UTF-8 UTF-8 244. ha NG UTF-8 245. hak\_TW UTF-8 246. he\_IL ISO-8859-8 247. he IL.UTF-8 UTF-8 248. hi\_IN UTF-8 249. hne\_IN UTF-8

- You can get dpkg-reconfigure to display a basic command line interface using the -freadline option.
- Now "sudo dpkg-reconfigure -freadline locales" displays a user interface that doesn't require screen navigation.
- But, you must still "read" the screen and "enter" the correct options.
	- You can't perform selections from the command line of the dpkg-reconfigure command (that I've found)

## EXPECT TO THE RESCUE

- I haven't used the "expect" command in a long time.
- It is basically a command that reads the screen and can enter input based on what it reads.
	- Is "screen scraping" a term still used?
- I build scripts to navigate the output of dpkgreconfigure and provide appropriate input

```
cat << EOF | sudo /usr/bin/expect &&
#!/usr/bin/expect -f
spawn dpkg-reconfigure -freadline locales
# This pattern of a "while true" with the "expect" looking for "More] "
# occurs multiple times in this script and is used to detect pagination
# that may occur when using a "standard" size SSH terminal
while true {
  expect {
    "More] " \{send "\n"
    "Locales to be generated: " {
      send "146\n"
      break
 \mathbf{r}expect "Default locale for the system environment: "
send "1\n"
expect eof
EOF
зU
```

```
#!/bin/sh
sudo apt-get update
sudo apt-get dist-upgrade --yes --force-yes
```

```
sudo apt-get install --yes --force-yes expect
```

```
sudo echo "LANG=en_US.UTF-8" > /tmp/locale.new
sudo mv /tmp/locale.new /etc/default/locale
```

```
cat << EOF | sudo /usr/bin/expect &&
#!/usr/bin/expect -f
spawn dpkg-reconfigure -freadline locales
# This pattern of a "while true" with the "expect" looking for "More] "
# occurs multiple times in this script and is used to detect pagination
# that may occur when using a "standard" size SSH terminal
while true {
  expect {
    "More] " {
      send "\n"
    }
    "Locales to be generated: " {
      send "146\n"
      break
    }
  }
}
expect "Default locale for the system environment: "
send "1\n"
expect eof
EOF
```

```
cat << EOF | sudo /usr/bin/expect &&
```

```
#!/usr/bin/expect -f
spawn dpkg-reconfigure -freadline tzdata
expect "Geographic area: "
send "12\n"
expect "Time zone: "
send "4\n"
expect eof
EOF
```

```
cat << EOF | sudo /usr/bin/expect &&
#!/usr/bin/expect -f
spawn dpkg-reconfigure -freadline keyboard-configuration
# This pattern of a "while true" with the "expect" looking for "More] "
# occurs multiple times in this script and is used to detect pagination
# that may occur when using a "standard" size SSH terminal
while true {
  expect {
    "More] " {
      send "\n"
    }
    "Keyboard model: " {
      send "67\n"
      break
    }
  }
}
expect {
  "1. English (UK)" {
    while true {
      expect {
         "More] " {
          send "\n"
```
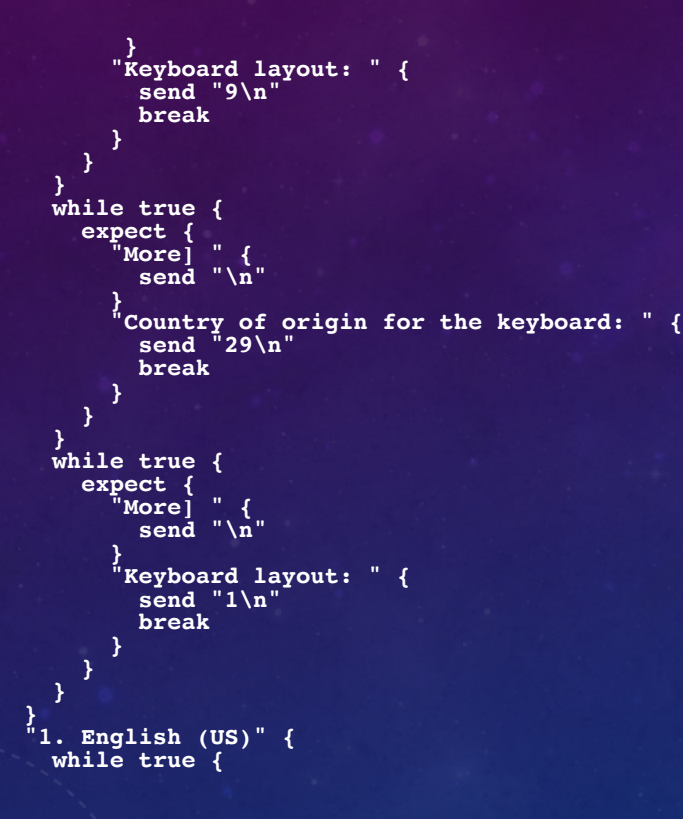

```
expect {
           "More] " {
             send "\n"
           }
           "Keyboard layout: " {
             send "1\n"
             break
           }
        }
     }
   }
}
expect "Key to function as AltGr: "
\sqrt{\text{send}} "1\sqrt{\text{n}}"
expect "Compose key: "
send "1\n"
expect eof
EOF
```
**printf "Reloading keymap. This may take a short while\n" && sudo invoke-rc.d keyboard-setup start && sudo udevadm trigger --subsystem-match=input --action=change** 

**oIFS="\$IFS" IFS="/" COUNTRY=US if [ \$? -eq 0 ];then if [ -e /etc/wpa\_supplicant/wpa\_supplicant.conf ]; then if grep -q "^country=" /etc/wpa\_supplicant/wpa\_supplicant.conf ; then sed -i --follow-symlinks "s/^country=.\*/country=\$COUNTRY/g" /etc/wpa\_supplicant/wpa\_supplicant.conf else**

**sed -i --follow-symlinks "1i country=\$COUNTRY" /etc/wpa\_supplicant/wpa\_supplicant.conf**

```
fi
 else
   echo "country=$COUNTRY" > /etc/wpa_supplicant/wpa_supplicant.conf
 fi
fi
IFS=$oIFS
```
**sudo update-rc.d ssh enable && sudo invoke-rc.d ssh start &&**

```
cat << EOF | /usr/bin/expect &&
#!/usr/bin/expect -f
spawn passwd pi
expect "(current) UNIX password: "
send "raspberry\n"
expect {
  "Enter new UNIX password: " {
    send "SECRET\n" expect "Retype new UNIX password: "
  send "SECRET\n" }
# "password unchanged" {
# }
}
expect eof
EOF
```
**echo DONE.**

**sudo reboot**

## KNOWN ISSUES

- The use of "expect" can be brittle
	- If the user interface changes, the script will break.
	- For example, if the option number for the en\_US.UTF-8 locale changes, the script will not yield the desired configuration
- The error handling in my initrpi.sh script is admittedly very weak